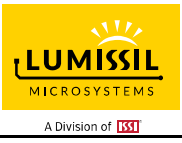

# **DESCRIPTION**

The IS31FL3717 is a general purpose 7×9 or 8×8 LED Matrix programmed via 1MHz I2C compatible interface. All LED can be turned on and off individually, and all of the LED can be dimmed individually with 8-bit PWM data, all LED has a global 7-bit DC data which allowing 128 steps of linear DC current adjustable level for all LED.

Additionally each LED open and short state can be detected, IS31FL3717 store the open or short information in Open-Short Registers. The Open-Short Registers allowing MCU to read out via I2C compatible interface. Inform MCU whether there are LEDs open or short and the locations of open or short LEDs.

### **FEATURES**

- Supply voltage range: 2.7V to 5.5V
- Pin compatible with IS31FL3739 (7×9 and 8×8 mode)
- 8 current sinks
- Support 8×n (n=1~9), 7×9 LED matrix configurations
- Individual 256 PWM control steps for 8x8/9x7 LEDs
- 128 global current steps
- SDB rising edge reset I2C module
- 256kHz PWM frequency or 28.4kHz scanning rate when n=9
- 1MHz I2C-compatible interface
- Individual open and short error detect function
- PWM 180 degree phase shift
- De-ghost
- SOP-24 package

# **QUICK START**

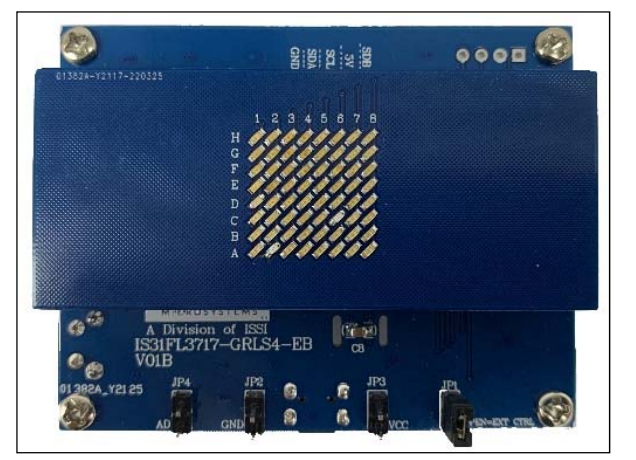

*Figure 1: Photo of IS31FL3717 Evaluation Board* 

#### **RECOMMENDED EQUIPMENT**

• 5.0V, 2A power supply

#### **ABSOLUTE MAXIMUM RATINGS**

 $≤ 5.5V$  power supply

*Caution: Do not exceed the conditions listed above, otherwise the board will be damaged.* 

#### **PROCEDURE**

The IS31FL3717 evaluation board is fully assembled and tested. Follow the steps listed below to verify board operation.

#### *Caution: Do not turn on the power supply until all connections are completed.*

- 1) Short JP1.
- 2) Connect the 5V DC power to VCC (JP3) / GND (JP2), or plug in the USB power input to micro-USB (CON1).
- 3) Turn on the power supply/Plug in the Micro USB Pay attention to the supply current. If the current exceeds 1A, please check for circuit fault.

### **EVALUATION BOARD OPERATION**

The IS31FL3717 evaluation board has three animation display modes. Toggling the MODE button (S1) can switch the modes.

- 1) Rainbow wave#1
- 2) Rainbow wave#2
- 3) Raining mode
- 4) Swing mode
- 5) All LED on mode

*Note: IS31FL3717 solely controls the FxLED function on the evaluation board.*

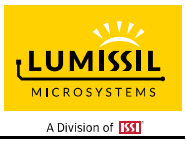

## **ORDERING INFORMATION**

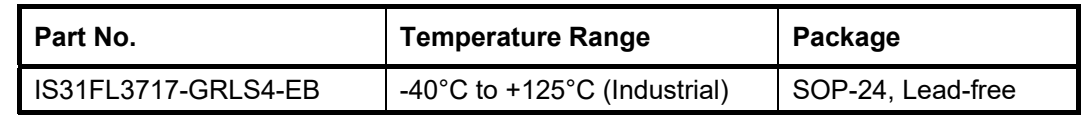

*Table 1: Ordering Information* 

*For pricing, delivery, and ordering information, please contacts Lumissil's analog marketing team at analog@Lumissil.com or (408) 969-6600.* 

### **SOFTWARE SUPPORT**

JP1 default setting is closed (jumper on). If it is open (no jumper), the on-board MCU will configure its own I2C/SDB/AD pins to High Impedance status so an external source can driver the I2C/SDB signals to control the IS31FL3717 LED driver.

The AD pin is pulled low via R5 setting the device address of IS31FL3717 to 0x68.

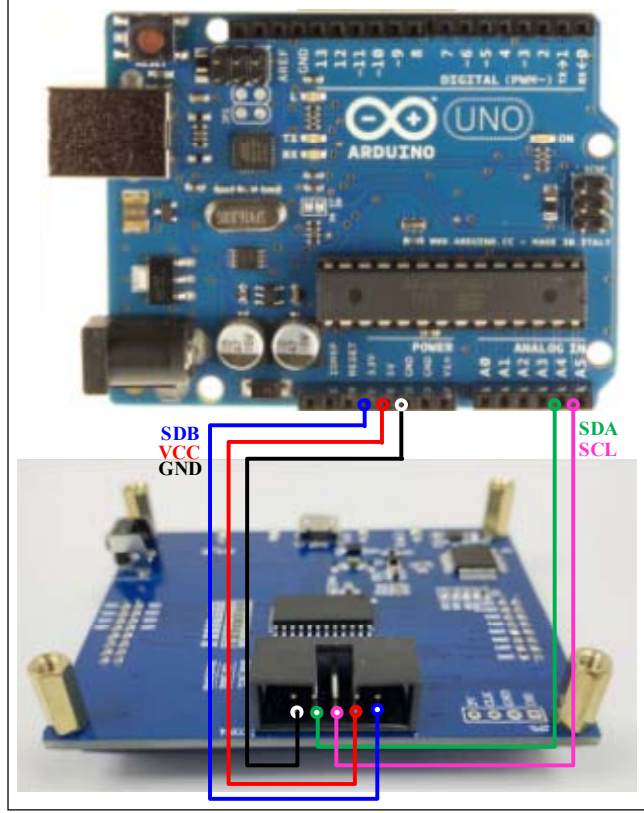

*Figure 2: Photo of Arduino UNO connected to Evaluation Board* 

The steps listed below is an example of using the Arduino for external control.

The Arduino hardware consists of an Atmel microcontroller with a bootloader allowing quick firmware updates. First download the latest Arduino Integrated Development Environment IDE (1.6.12 or greater) from www.arduino.cc/en/Main/Software. Also download the Wire.h library from www.arduino.cc/en/reference/wire and verify that pgmspace.h is in the directory …program Files(x86)/Arduino/hardware/tools/avr/avr/include/avr /. Then download the latest IS31FL3717 test firmware (sketch) from the Lumissil website http://www.lumissil.com/products/led-driver/fxled.

- 1) Open JP1.
- 2) Connect the 5 pins from Arduino board to IS31FL3717 EVB:
	- a) Arduino 5V pin to IS31FL3717 EVB PVCC.
	- b) Arduino GND to IS31FL3717 EVB GND.
	- c) Arduino SDA (A4) to IS31FL3717 EVB P1.
	- d) Arduino SCL (A5) to IS31FL3717 EVB P3.
	- e) If Arduino use 3.3V MCU VCC, connect 3.3V to IS31FL3717 EVB SDB, if Arduino use 5.0V MCU VCC, connect 5.0V to EVB SDB. (Arduino UNO MCU VCC is 5V, so SDB can be 5V or 3.3V)
- 3) Use the test code in appendix I or download the test firmware (sketch) from the Lumissil website, a .txt file and copy the code to Arduino IDE, compile and upload to Arduino.
- 4) Run the Arduino code as appendix I.
- 5) In EVB code, the AD pin is pulled low via 10k, so the device address is 0x68. When JP1 is open, the AD pin can be changed by connecting the AD as follows:
	- a) AD=VCC, device address=0x6E.
	- b) AD=SCL, device address=0x6A.
	- c) AD=SDA, device address=0x6C.

*Please refer to the datasheet to get more information about IS31FL3717.* 

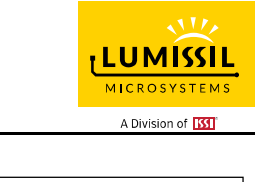

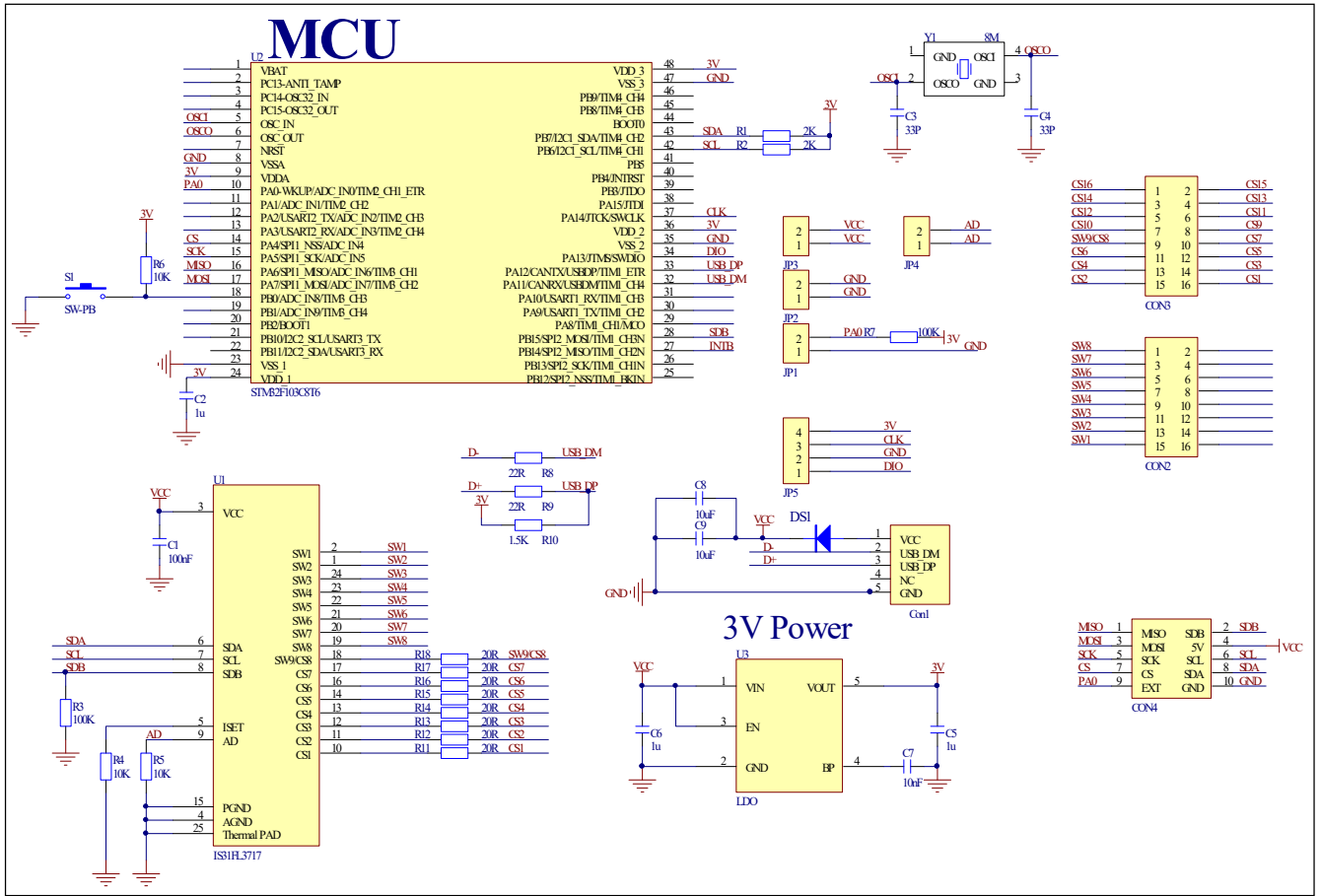

### *Figure 3: IS31FL3717 Application Schematic*

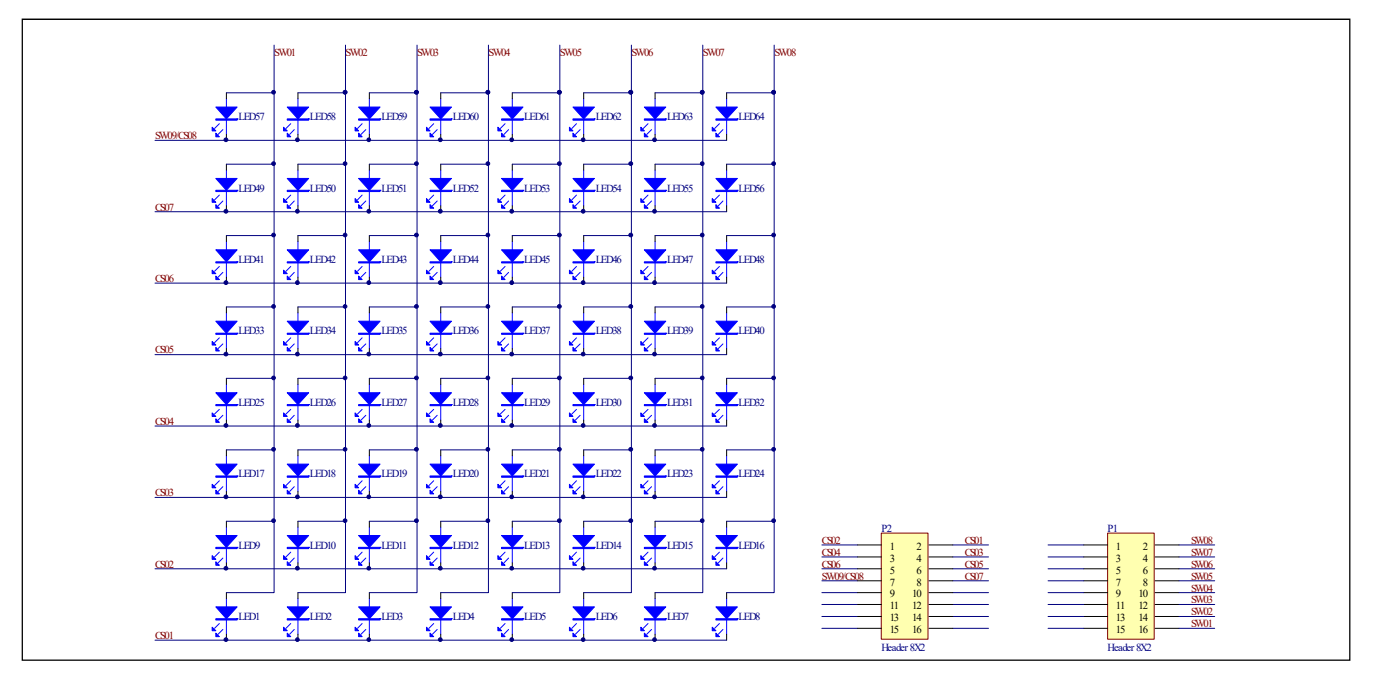

*Figure 4: FxLED 8*×*8 ARRAY Application Schematic* 

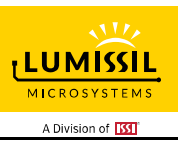

# **BILL OF MATERIALS**

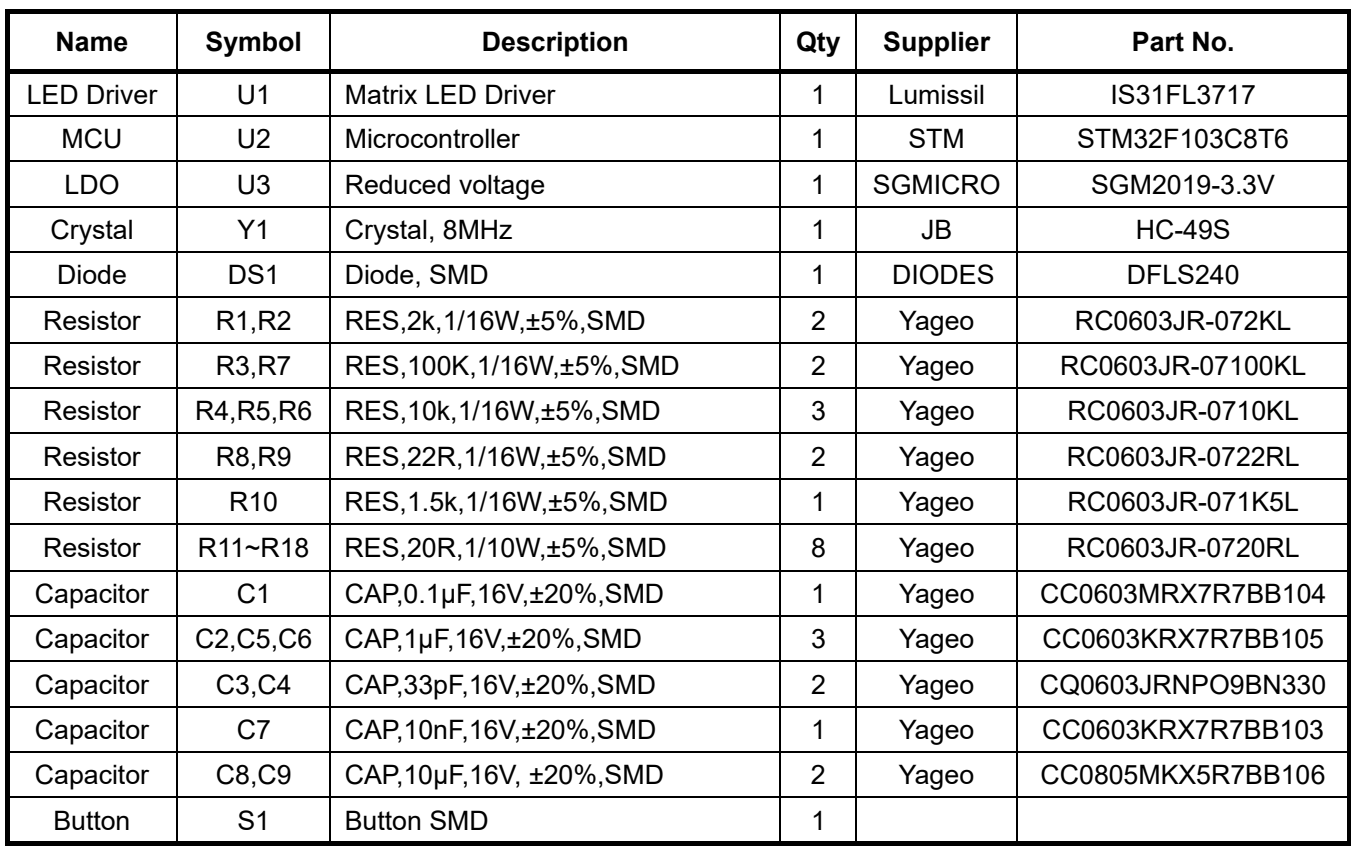

*Bill of Materials, refer to Figure 3 above.* 

## **FxLED 8×8 ARRAY**

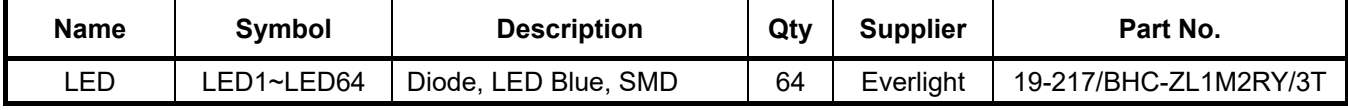

*Bill of Materials, refer to Figure 4 above.* 

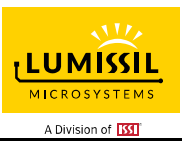

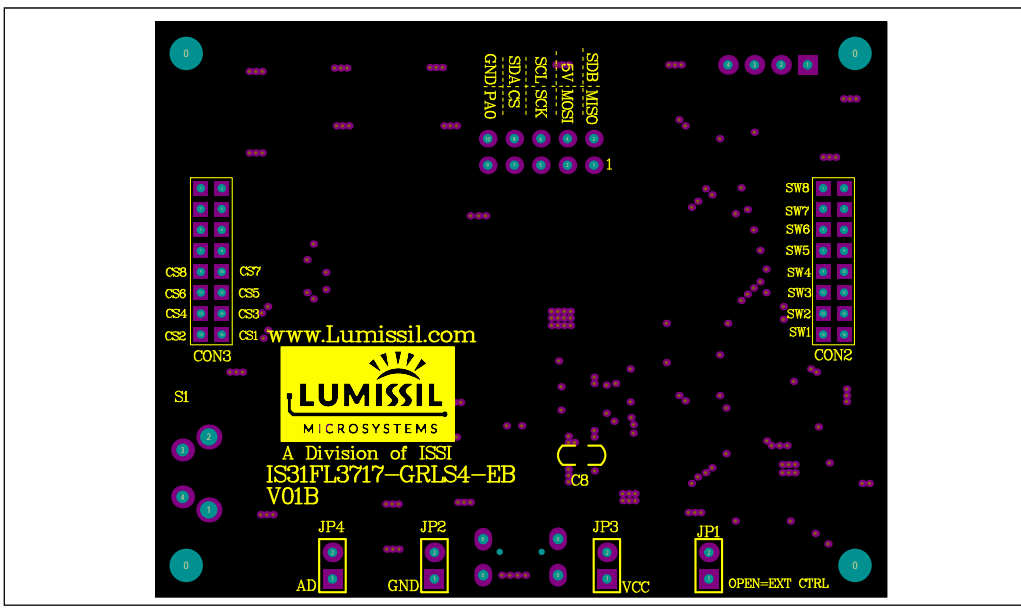

*Figure 5: Board Component Placement Guide - Top Layer* 

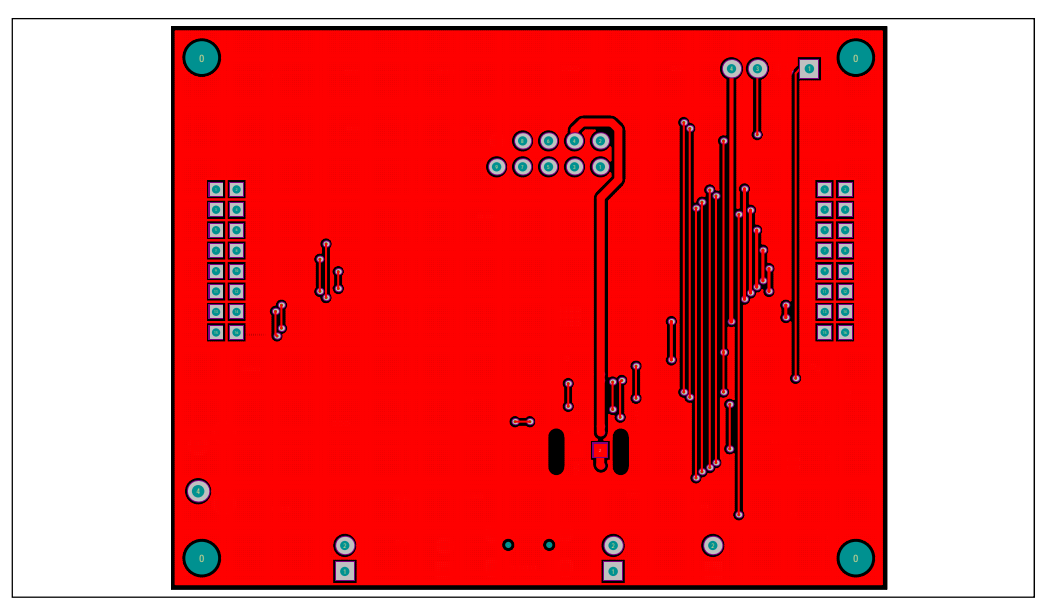

*Figure 6: Board PCB Layout - Top Layer*

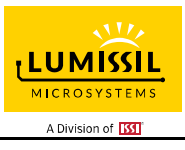

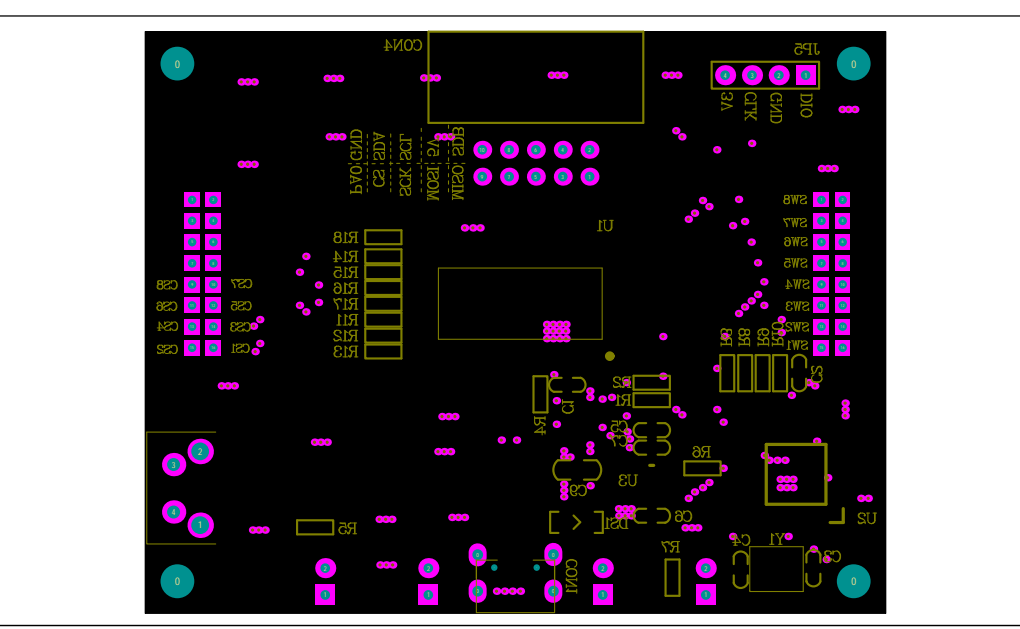

*Figure 7: Board Component Placement Guide - Bottom Layer* 

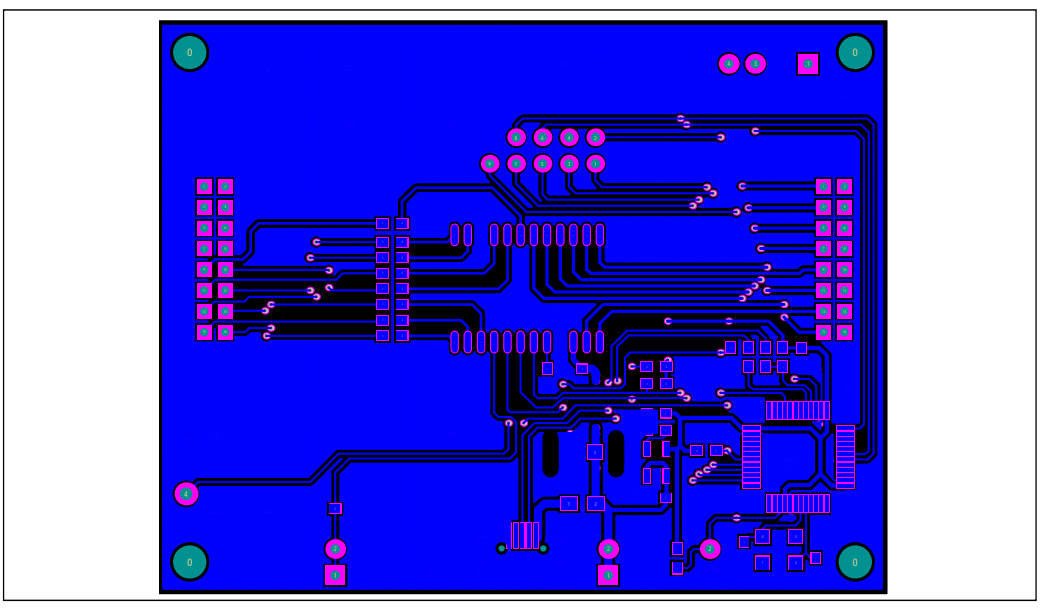

*Figure 8: Board PCB Layout - Bottom Layer*

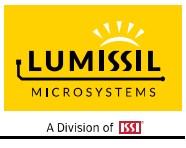

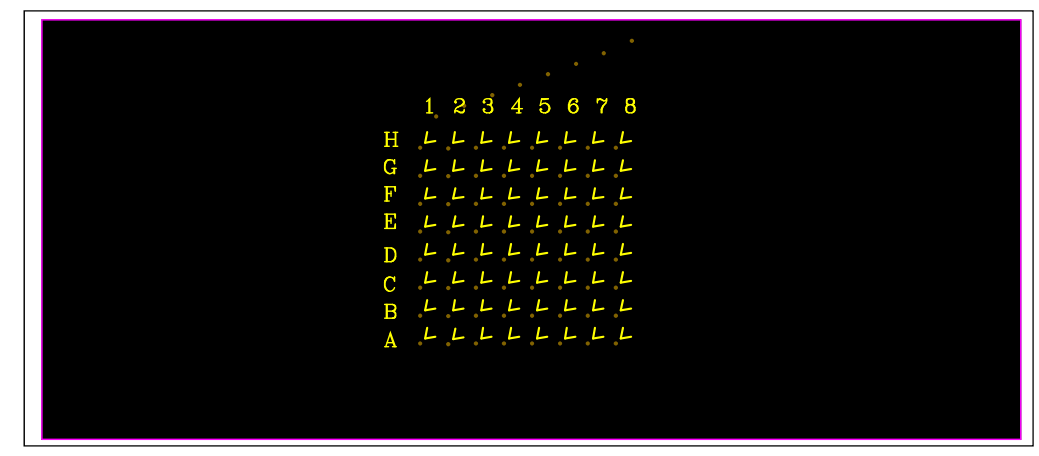

*Figure 9: LED Board Component Placement Guide - Top Layer* 

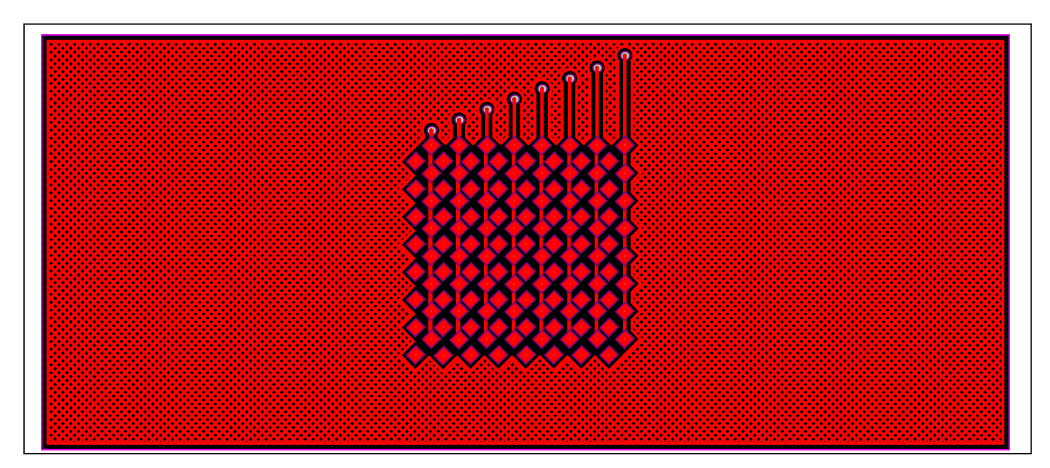

*Figure 10: LED Board PCB Layout - Top Layer*

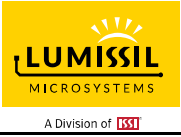

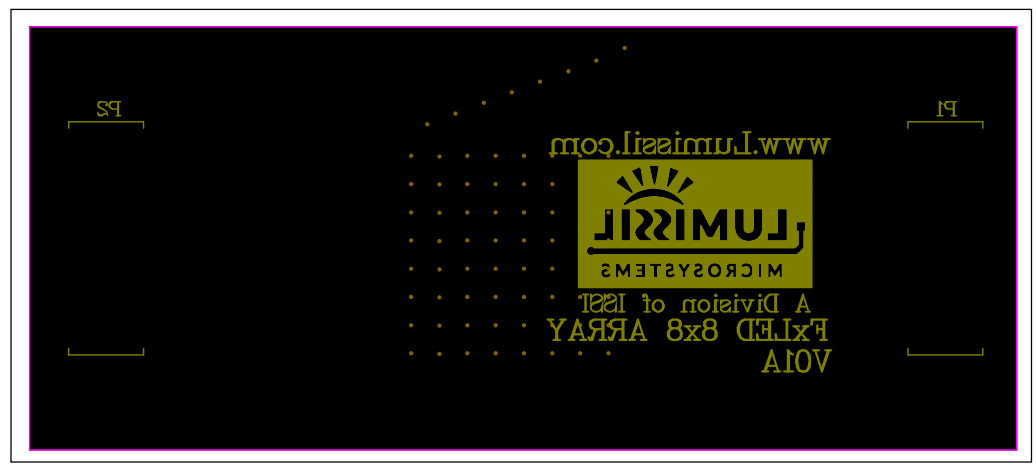

*Figure 11: LED Board Component Placement Guide - Bottom Layer* 

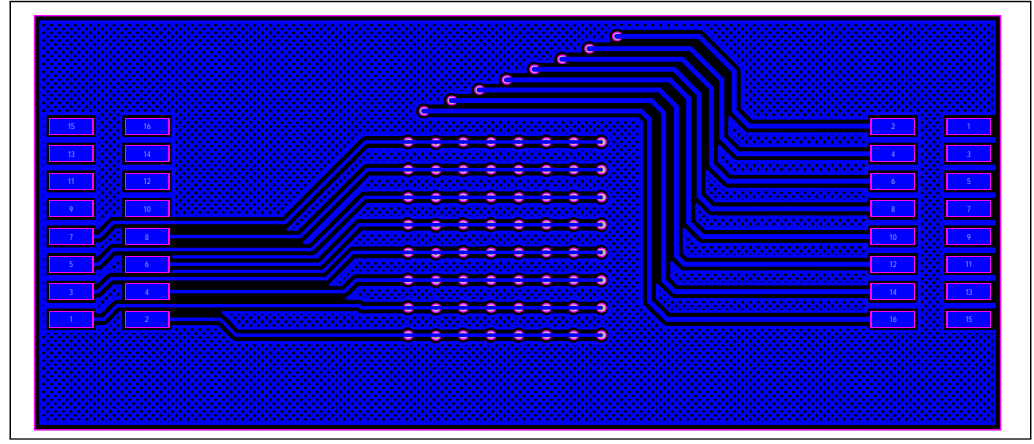

*Figure 12: LED Board PCB Layout - Bottom Layer* 

Copyright © 2022 Lumissil Microsystems. All rights reserved. Lumissil Microsystems reserves the right to make changes to this specification and its products at any time without notice. Lumissil Microsystems assumes no liability arising out of the application or use of any information, products or services described herein. Customers are advised to obtain the latest version of this device specification before relying on any published information and before placing orders for products.

Lumissil Microsystems does not recommend the use of any of its products in life support applications where the failure or malfunction of the product can reasonably be expected to cause failure of the life support system or to significantly affect its safety or effectiveness. Products are not authorized for use in such applications unless Lumissil Microsystems receives written assurance to its satisfaction, that:

a.) the risk of injury or damage has been minimized;

b.) the user assume all such risks; and

c.) potential liability of Lumissil Microsystems is adequately protected under the circumstances

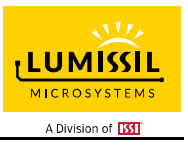

# **REVISION HISTORY**

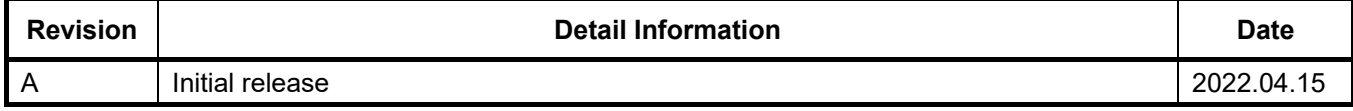

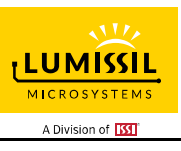

# **APPENDIX Ⅰ: IS31FL3717 Arduino Test Code V01A**

#include<Wire.h> #include<avr/pgmspace.h>

```
#define AD_GND 0x68
```
uint8\_t i,j;

```
const PROGMEM byte PWM_Gama64[64]=
```

```
{
```
 0x00,0x01,0x02,0x03,0x04,0x05,0x06,0x07, 0x08,0x09,0x0b,0x0d,0x0f,0x11,0x13,0x16, 0x1a,0x1c,0x1d,0x1f,0x22,0x25,0x28,0x2e, 0x34,0x38,0x3c,0x40,0x44,0x48,0x4b,0x4f, 0x55,0x5a,0x5f,0x64,0x69,0x6d,0x72,0x77, 0x7d,0x80,0x88,0x8d,0x94,0x9a,0xa0,0xa7, 0xac,0xb0,0xb9,0xbf,0xc6,0xcb,0xcf,0xd6, 0xe1,0xe9,0xed,0xf1,0xf6,0xfa,0xfe,0xff

```
};
```

```
void setup() { 
   Wire.begin(); 
   Wire.setClock(400000);//I2C 400KHz 
    Init_3717(); 
}
```

```
void loop() {
```
IS31FL3717\_Test\_mode1();//breath mode

```
}
```

```
void IS_IIC_WriteByte(uint8_t Dev_Add,uint8_t Reg_Add,uint8_t Reg_Dat) 
{ 
   Wire.beginTransmission(Dev_Add/2); // transmit to device IS31FL373x 
   Wire.write(Reg_Add); // sends regaddress 
   Wire.write(Reg_Dat); // sends regaddress 
  Wire.endTransmission(); // stop transmitting
} 
void Init_3717(void) 
{ 
   IS_IIC_WriteByte(AD_GND,0xA0,0x00);//shutdown down 
   for(i=0x10;i<=0x56;i++) 
   { 
     IS_IIC_WriteByte(AD_GND,i,0x00);//PWM
```

```
 }
```
# **8×8/7×9 MATRIX LED DRIVER**

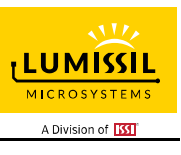

```
 for(i=0x61;i<=0x69;i++) 
   { 
     IS_IIC_WriteByte(AD_GND,i,0x00);//ON OFF 
   } 
   IS_IIC_WriteByte(AD_GND,0xA0,0x11);//normal operation 
   IS_IIC_WriteByte(AD_GND,0xA1,0x40);//global current 
   IS_IIC_WriteByte(AD_GND,0xA4,0xA2);//SW and CS pull 
   IS_IIC_WriteByte(AD_GND,0xA2,0x02);//PWM frequency set 2Khz 
} 
void IS31FL3717_Test_mode1(void)//
{ 
   for (j=0;j<64;j++)//all LED ramping up 
   { 
     for(i=0X10;i<=0x56;i++) 
     { 
        IS_IIC_WriteByte(AD_GND,i,pgm_read_byte_near(&PWM_Gama64[j]));//set all PWM 
     } 
      delay(10);//10ms 
   } 
      for(i=0x61;i<=0x69;i++) 
   { 
      IS_IIC_WriteByte(AD_GND,i,0xFF);//ON OFF 
   } 
   delay(1000); //keep on 1s 
   for (j=63;j>0;j--)//all LED ramping down 
   { 
     for(i=0x10;i<=0x56;i++) 
     { 
       IS_IIC_WriteByte(AD_GND,i,pgm_read_byte_near(&PWM_Gama64[j-1]));//set all PWM
     } 
      delay(10);//10ms 
   } 
        for(i=0x61;i<=0x69;i++) 
   { 
      IS_IIC_WriteByte(AD_GND,i,0x00);//ON OFF 
   } 
   delay(500); //keep off 0.5s 
}
```